# **Desembalar**

#### **Passo. 1**

Remova todos os materiais de protecção.

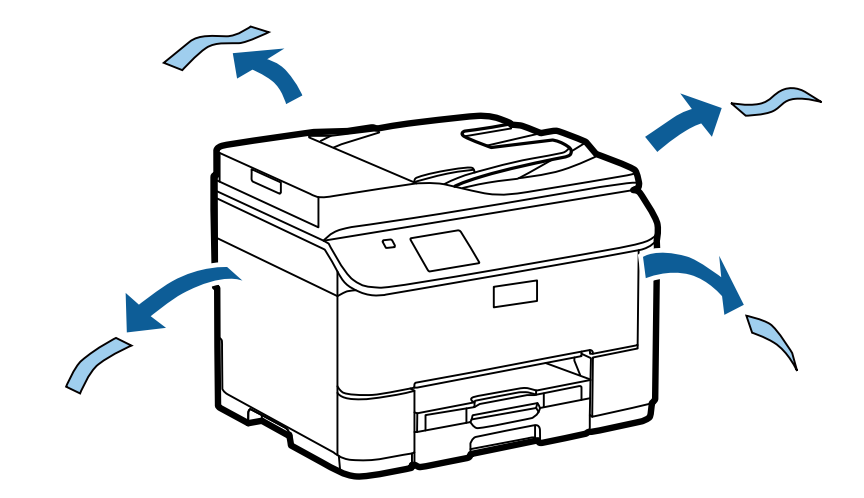

As ilustrações neste manual são de um modelo semelhante. Apesar de poderem ser diferentes do seu modelo, o método de funcionamento é igual.

#### **Passo. 2**

Remova todos os materiais de protecção.

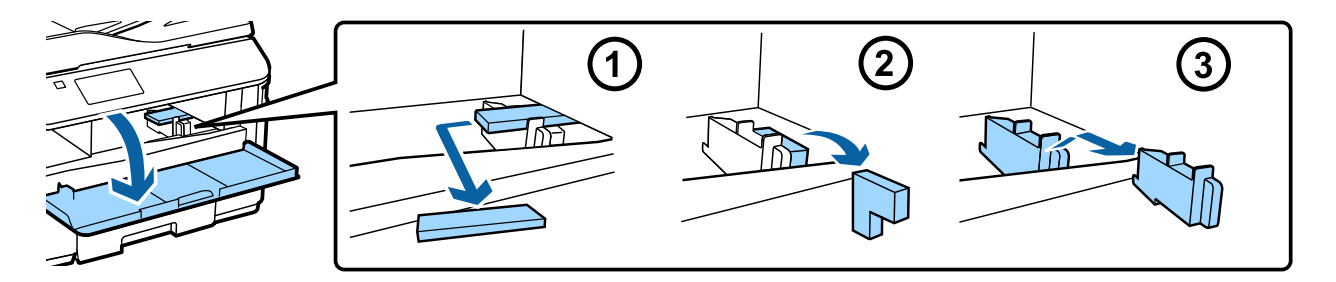

### **Instalar a Unidade do Alimentador opcional**

Para os modelos WF-4630/5620/5690, está disponível uma unidade de alimentador para venda separadamente. Se não possui esta unidade, ignore este passo.

Coloque o produto suavemente sobre a unidade para que o conector e os dois pinos na parte superior da unidade encaixem no terminal e os orifícios na parte inferior do produto, respectivamente.

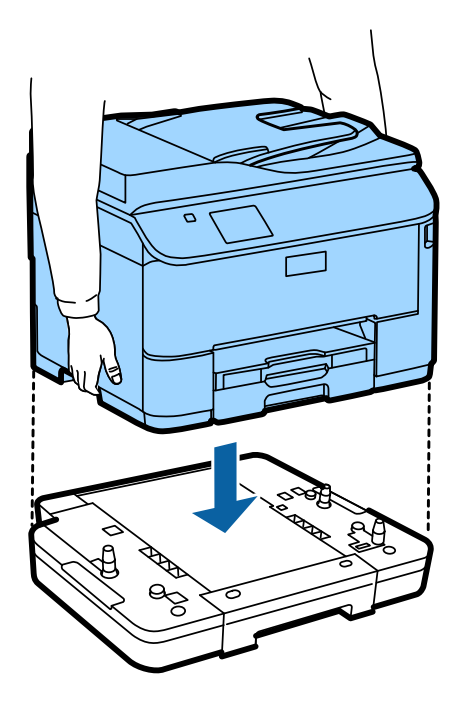

# **Ligar o produto a uma linha telefónica**

Ligue o cabo de telefone à porta **LINE** na parte posterior do produto. Escolha um dos seguintes.

Se não pretende utilizar a função de fax, ignore este passo.

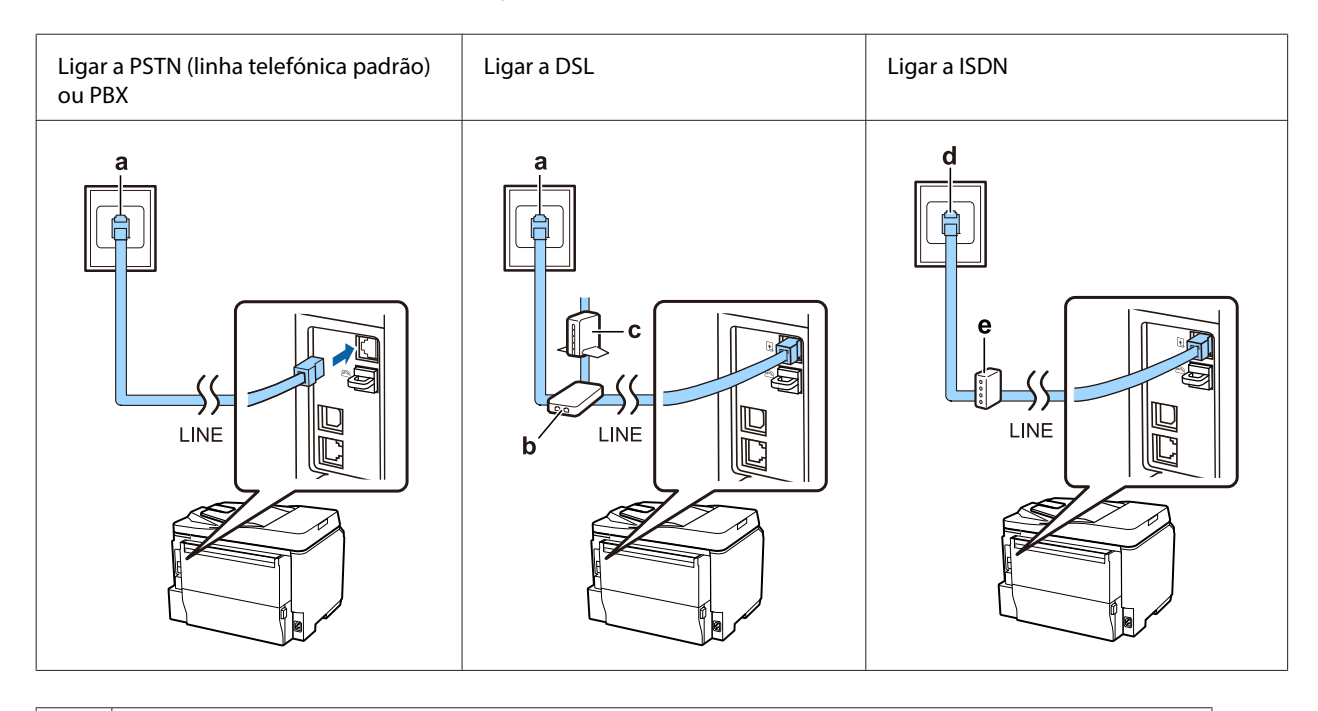

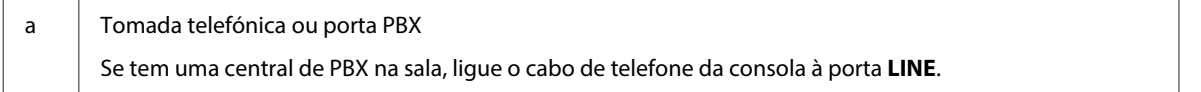

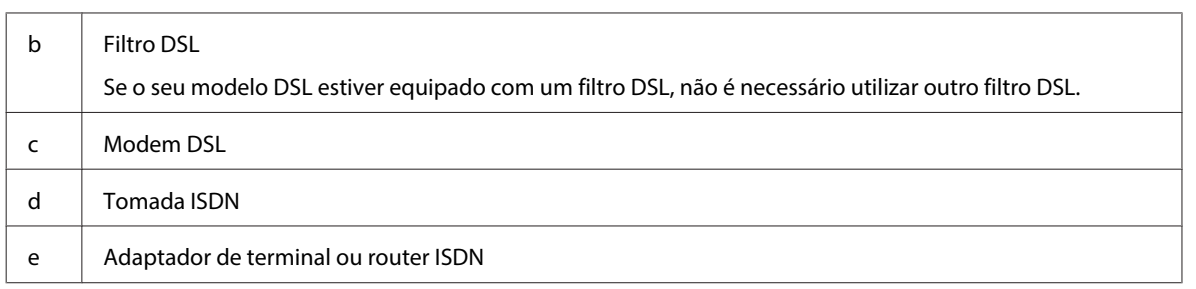

Dependendo da área, poderá ser incluído um cabo de telefone com o seu produto. Se for o caso, utilize esse cabo. Poderá ser necessário ligar o cabo de telefone a um adaptador fornecido no seu país ou região.

# **Ligar a um dispositivo telefónico**

Se pretende partilhar a mesma linha telefónica com o seu telefone ou um atendedor de chamadas, retire a tampa da porta **EXT** na parte posterior do produto. Em seguida, ligue um segundo cabo de telefone ao dispositivo telefónico e à porta **EXT**.

Se não pretende utilizar a função de fax, ignore este passo.

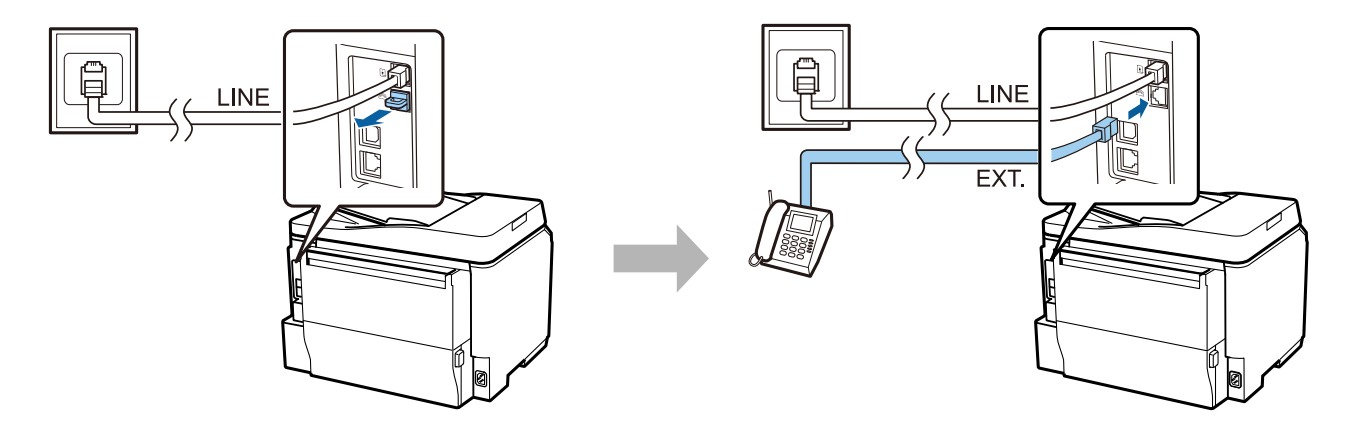

# **Ligar a Impressora**

#### **Passo. 1**

Ligue o cabo de alimentação à impressora e a uma tomada eléctrica.

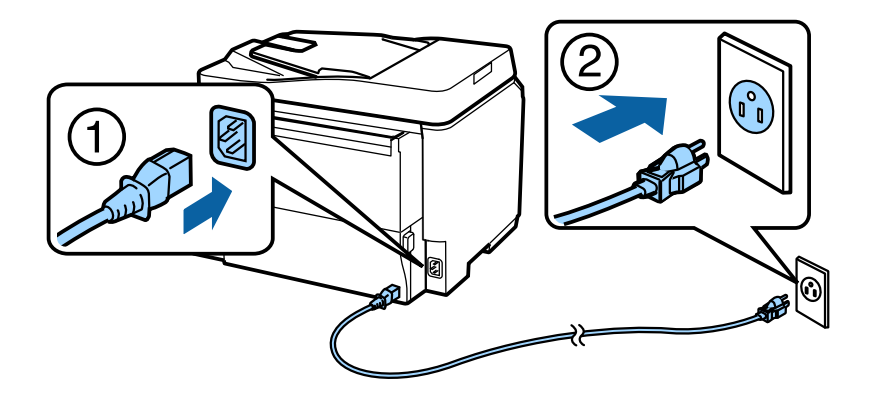

#### **Passo. 2**

Ligue a impressora.

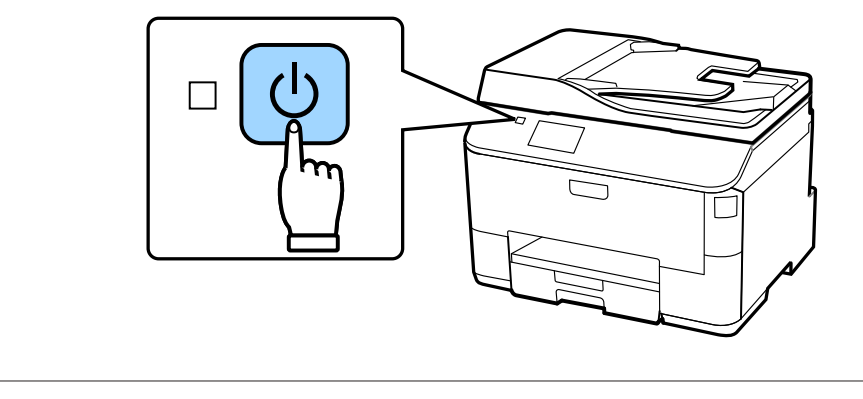

Se ocorrer um erro, verifique se não ficou nenhum material de protecção no interior da impressora.

# **Seleccionar um Idioma, País e Hora**

Na impressora, siga as instruções para seleccionar o seu idioma, país/região e hora.

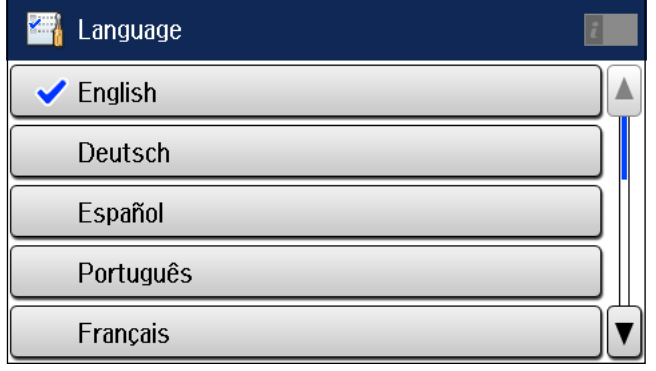

### **Instalar os Tinteiros**

#### **Passo. 1**

Abra a tampa frontal.

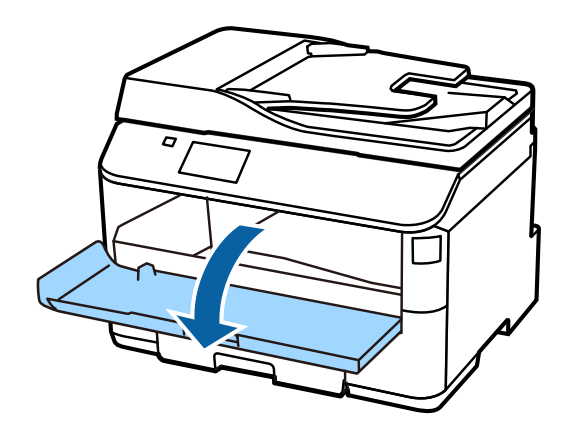

#### **Passo. 2**

Retire todos os tinteiros da respectiva embalagem. Agite o tinteiro durante 5 segundos, 15 vezes no sentido horizontal em movimentos de 10 cm, aproximadamente.

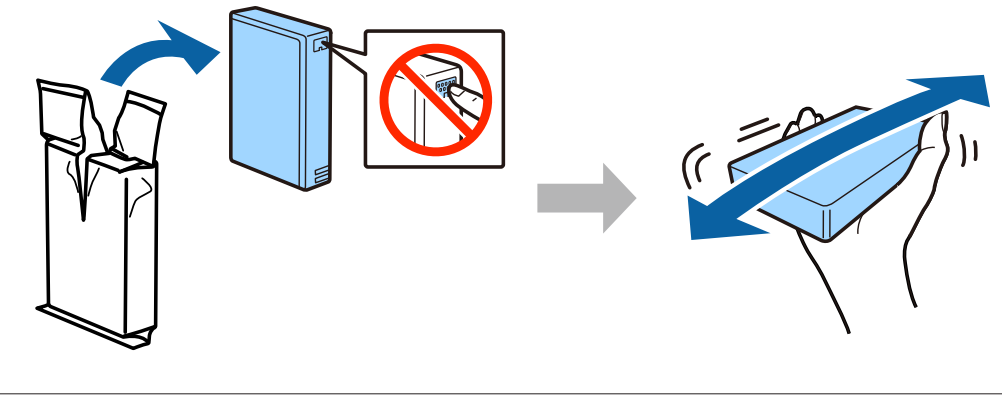

- ❏ Para a configuração inicial, certifique-se de que utiliza os tinteiros fornecidos com esta impressora. Não é possível guardar estes tinteiros para utilização posterior.
- ❏ Não toque no chip verde na parte lateral do tinteiro.

#### **Passo. 3**

Introduza os quatro tinteiros. Prima cada um até ouvir um clique.

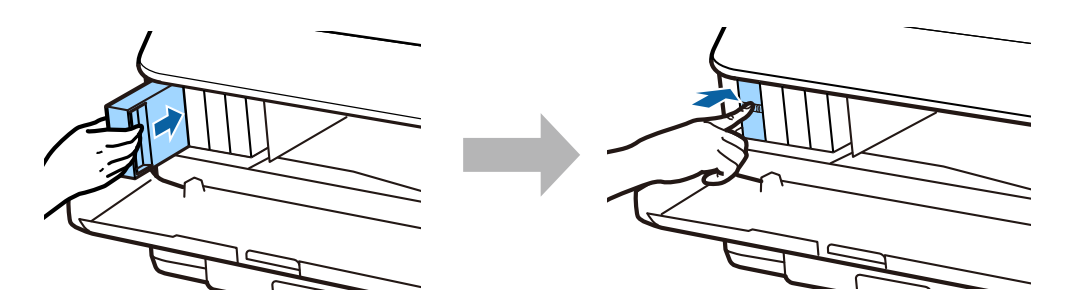

#### **Passo. 4**

Feche a tampa frontal. O carregamento da tinta inicia-se. Aguarde até que o carregamento esteja concluído.

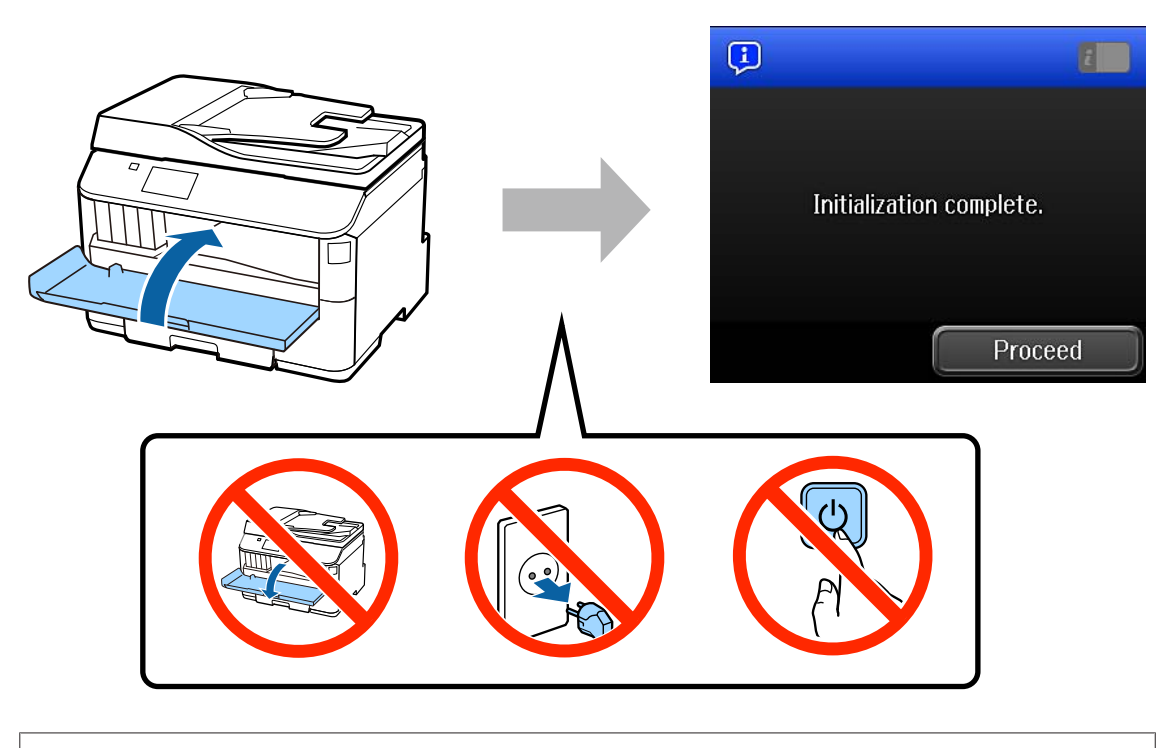

Os tinteiros iniciais serão parcialmente utilizados para carregar a cabeça de impressão. Estes tinteiros poderão imprimir menos páginas em comparação com os tinteiros seguintes.

# **Colocar Papel**

#### **Passo. 1**

Puxe o alimentador de papel completamente para fora.

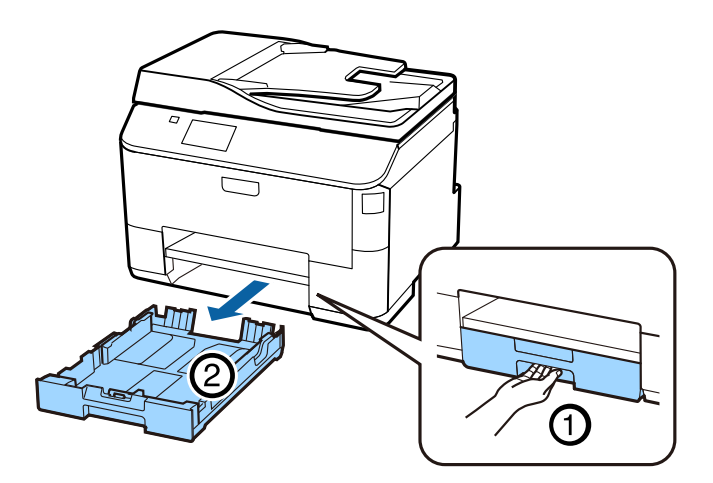

#### **Passo. 2**

Aperte e deslize as guias laterais até à extremidade do alimentador de papel e, em seguida, deslize a guia frontal para ajustar ao formato do papel.

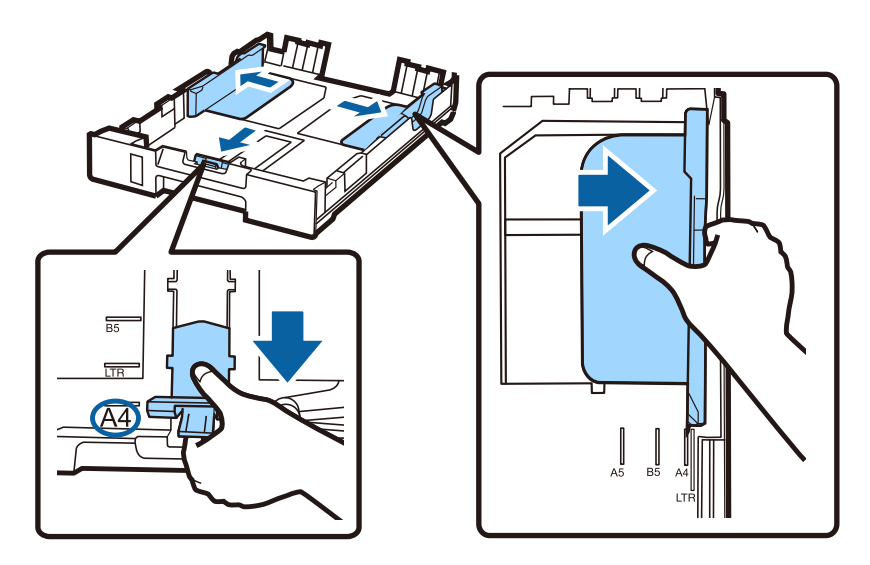

#### **Passo. 3**

Coloque papel A4 na direcção da guia frontal com a face imprimível para baixo e certifique-se de que o papel não ultrapassa a extremidade do alimentador.

Deslize as guias laterais até que estejam alinhadas com as extremidades do papel.

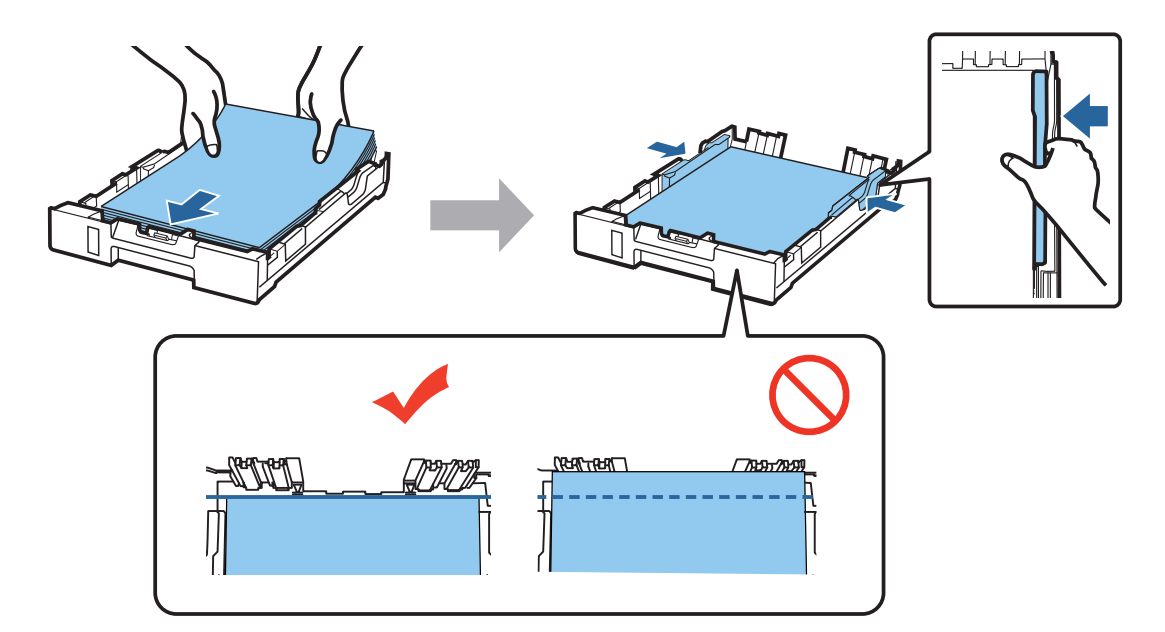

#### **Passo. 4**

Mantenha o alimentador de papel nivelado e introduza-o cuidadosamente no interior do produto. Deslize o receptor de papel para fora e levante o fixador.

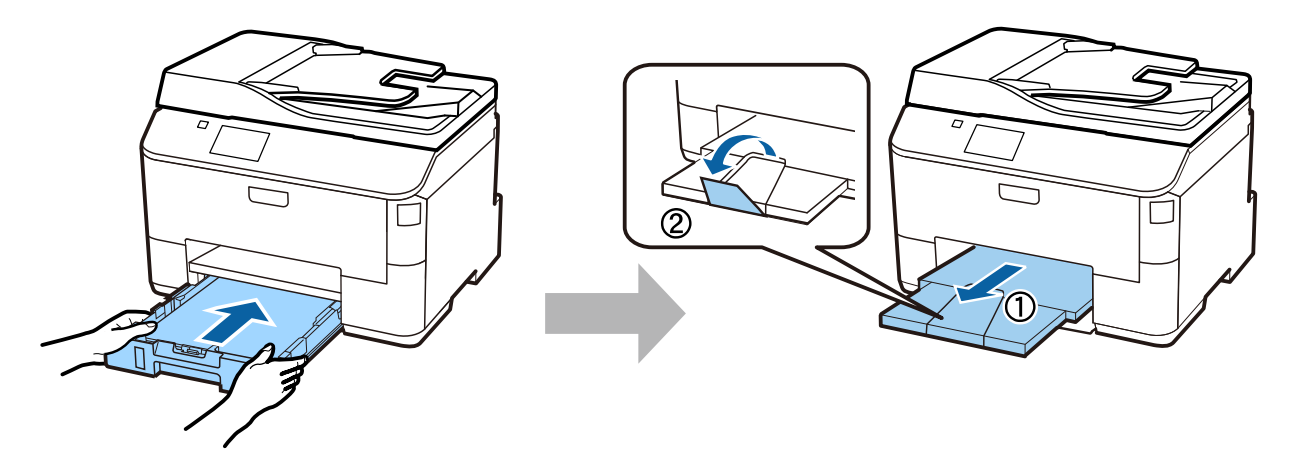

### **Seleccionar definições de origem do papel**

#### **Passo. 1**

Aceda à impressora. Seleccione a origem do papel e seleccione o tamanho e tipo do papel.

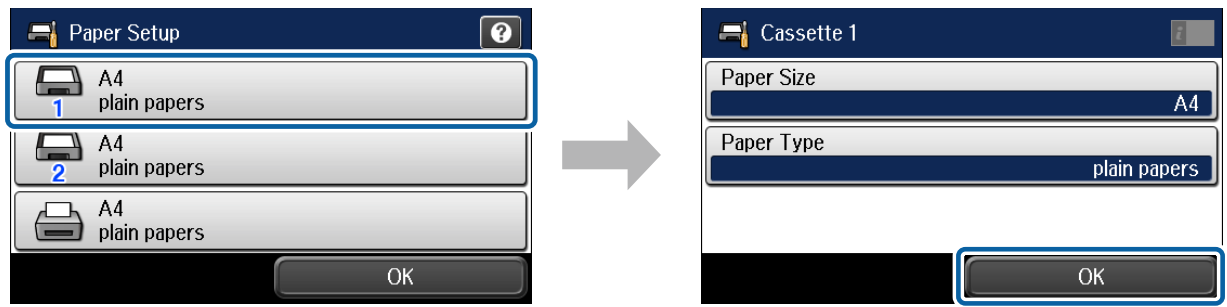

#### **Passo. 2**

Seleccione o formato e tipo do papel para outras origens de papel. Se pretende carregar papel nestas origens mais tarde, utilize as predefinições agora.

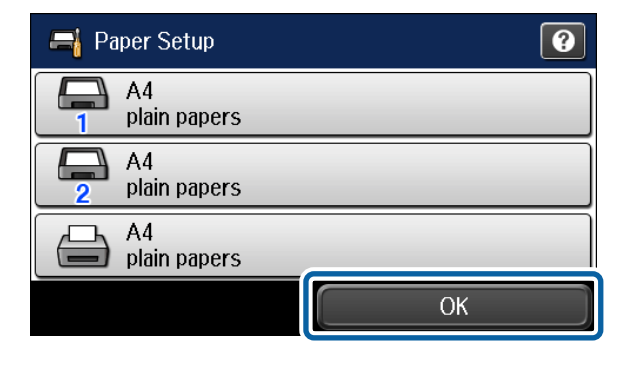

Pode alterar estas definições mais tarde.

# **Seleccionar definições do fax**

Quando o assistente de configuração do fax for apresentado no painel de controlo da impressora, toque em iniciar para configurar as definições mínimas para utilizar as funções de fax. Quando a configuração estiver concluída, será apresentado o ecrã inicial.

Para configurar as definições de fax mais tarde, ou se não pretender utilizar a função de fax, feche a janela de definições do fax. O ecrã inicial é apresentado e a impressora está pronta para imprimir.

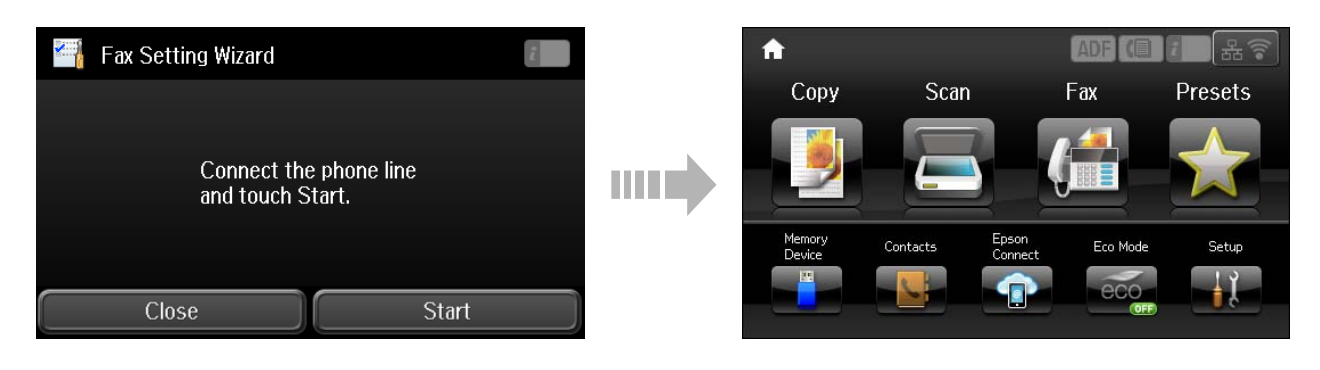

# **Informações**

Sabia que pode influenciar o impacto que tem sobre o ambiente quando imprime?

1. O tipo de papel que utiliza pode influir relativamente ao impacto da sua impressora sobre o ambiente. Escolhendo papel certificado no âmbito das iniciativas de gestão ambiental, como a norma EN 12281:2002, ou com rótulos ecológicos reconhecidos, pode ajudar a reduzir o seu impacto sobre o ambiente através das iniciativas implementadas pelos fabricantes. Para determinadas aplicações, poderá ser utilizado papel de gramagem inferior, como por exemplo um papel de 64 g/m².

2. Pode reduzir o seu consumo de energia através da compra de produtos certificados Energy Star.

3. Pode reduzir o seu consumo de papel e o respectivo impacto sobre o ambiente com a impressão frente e verso automática da página.

4. Como norma, a sua impressora tem uma função de gestão de energia que a desliga quando não está sendo utilizada, o que resulta numa excelente funcionalidade para poupar energia.